# Oracle® GoldenGate Veridata

Release Notes 11*g* Release 2 (11.2.1.0.0) E25217-01

December 2012

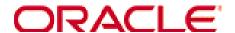

#### Oracle GoldenGate Veridata Release Notes for 11 g Release 2 (11.2.1.0.0)

#### E25217-01

Copyright © 2005, 2012, Oracle and/or its affiliates. All rights reserved.

This software and related documentation are provided under a license agreement containing restrictions on use and disclosure and are protected by intellectual property laws. Except as expressly permitted in your license agreement or allowed by law, you may not use, copy, reproduce, translate, broadcast, modify, license, transmit, distribute, exhibit, perform, publish, or display any part, in any form, or by any means. Reverse engineering, disassembly, or decompilation of this software, unless required by law for interoperability, is prohibited.

The information contained herein is subject to change without notice and is not warranted to be error-free. If you find any errors, please report them to us in writing.

If this software or related documentation is delivered to the U.S. Government or anyone licensing it on behalf of the U.S. Government, the following notice is applicable:

U.S. GOVERNMENT RIGHTS Programs, software, databases, and related documentation and technical data delivered to U.S. Government customers are "commercial computer software" or "commercial technical data" pursuant to the applicable Federal Acquisition Regulation and agency-specific supplemental regulations. As such, the use, duplication, disclosure, modification, and adaptation shall be subject to the restrictions and license terms set forth in the applicable Government contract, and, to the extent applicable by the terms of the Government contract, the additional rights set forth in FAR 52.227-19, Commercial Computer Software License (December 2007). Oracle USA, Inc., 500 Oracle Parkway, Redwood City, CA 94065.

This software is developed for general use in a variety of information management applications. It is not developed or intended for use in any inherently dangerous applications, including applications which may create a risk of personal injury. If you use this software in dangerous applications, then you shall be responsible to take all appropriate fail-safe, backup, redundancy, and other measures to ensure the safe use of this software. Oracle Corporation and its affiliates disclaim any liability for any damages caused by use of this software in dangerous applications.

Intel and Intel Xeon are trademarks or registered trademarks of Intel Corporation. All SPARC trademarks are used under license and are trademarks or registered trademarks of SPARC International, Inc. AMD, Opteron, the AMD logo, and the AMD Opteron logo are trademarks or registered trademarks of Advanced Micro Devices. UNIX is a registered trademark of The Open Group.

This software and documentation may provide access to or information on content, products, and services from third parties. Oracle Corporation and its affiliates are not responsible for and expressly disclaim all warranties of any kind with respect to third-party content, products, and services. Oracle Corporation and its affiliates will not be responsible for any loss, costs, or damages incurred due to your access to or use of third-party content, products, or services.

## Contents

| Oracle GoldenGate Veridata                 |     |
|--------------------------------------------|-----|
| Release Notes – 11g Release 2 (11.2.1.0.0) | . 4 |
| New Features                               | . 4 |
| Support for Sybase and New DB2 Versions    | . 4 |
| Oracle Query Hint                          | . 4 |
| Security Support for the Oracle Wallet     |     |
| Simplified Access to Report Errors         |     |
| Server Consolidation                       |     |
| Installer Enhancements                     | 5   |
| Support for Multibyte Object Names         | . 6 |
| Documentation Enhancements and Corrections | . 6 |
| Deprecated Parameters and Commands         | . 6 |
| server.nsort_compare_function_pool_size    | . 6 |
| Sorting Retry Limit                        | . 6 |
| Sorting Retry Interval                     | . 6 |
| Documentation Addendum                     | . 6 |
| Installation and Upgrades                  | . 7 |
| Installer 11.2.1 Enhancements              |     |
| Update Notes                               | . 7 |
| Known Issues                               | . 8 |
|                                            |     |

## **Oracle GoldenGate Veridata**

## Release Notes - 11g Release 2 (11.2.1.0.0)

#### **New Features**

The following enhancements are included in Oracle GoldenGate Veridata 11gRelease2.

#### **Support for Sybase and New DB2 Versions**

The following databases are now supported for comparisons:

- Sybase 15.x which introduces support for string\_NFC and SYBTIME.
- **DB2 LUW 9.7** which introduces a timestamp with the potential for picosecond precision if supported by the database.
- DB2 z/OS 10

### **Oracle Query Hint**

The user can define a hint that will be passed to the Oracle query processor to help optimize a query. This can be defined for the **Intial Compare** and **Confirm Out-Of-Sync** categories in the **Profile Settings** of the **Profile Configuration**, **Edit Profile** screen.

## **Security Support for the Oracle Wallet**

To standardize and improve the security of Oracle GoldenGate Veridata, the Oracle Wallet has been implemented for the storage of passwords. The implementation is done automatically by the install program.

The changes include:

• A new vericom command that allows the repository password to be changed.

#### On Windows:

```
Shell> vericom.bat -reset_password [password]
```

#### On UNIX or Linux;

```
Shell> vericom.sh -reset_password [password]
```

If you do not enter a password on the command line, you will be prompted for one. After you enter a password, vericom connects to the database to verify that it is valid.

To activate the change, bring down the Oracle GoldenGate Web User Interface and restart.

• A requirement that the user backup the *veridata\_home*/web/conf directory prior to changing the server configuration or Tomcat users.

#### Simplified Access to Report Errors

When the user hovers over a compare pair status icon, information is displayed similarly to a tooltip. If there is an error, the error message is displayed; eliminating the need for the user to go to the report page for the comparison to see the error message. This is implemented only for completed comparisons. If there is no error, the status is displayed.

#### **Server Consolidation**

Changes were made to the Oracle GoldenGate Veridata services that include:

- Replacement of the separate Oracle GoldenGate Veridata Server with Java based services managed by Tomcat.
- Replacement of the licensed Nsort product with internal sorting routines.

#### Installer Enhancements

The following new features and screens are now included in the installer program.

#### **Assign User for Windows Service**

If you are installing Oracle GoldenGate Veridata as a Windows service, you now identify the user that will start the service. A new installer screen allows you to select either:

- Logon as a Local System: Check this option to log on as Local System when the service is started.
- Logon as a Specific User: Enter the user name and password to use to start the service. If you specify a user, that user must be granted LogonAsService privilege or the service will not start.

When you upgrade a system that is installed as a Windows service and started by LocalSystem, a new screen is enabled. It gives you the option to identify a new login to start the service or continue as LocalSystem. If you specify a new login, that user must be granted LogonAsService privilege or the service will not start

#### Import Users during Installation

When running the installer to create a new 11.2.1.0 Oracle GoldenGate Veridata installation, a new screen allows you to specify how the Tomcat Oracle GoldenGate Veridata users will be created. You can choose to either:

- Use the Tomcat Web Service administrative tool to manually create users after the installation.
- Have the installation program import users from an existing Oracle GoldenGate Veridata installation.

If you elect to import the users, the next screen will ask you to enter the existing installation directory and the administrator's user name and password.

### Support for Multibyte Object Names

In addition to supporting multibyte data, Oracle GoldenGate Veridata now supports multibyte object names, such as table, column, and compare pair names.

**Note:** If you use an Oracle or MySQL database as your repository, it must support storing these multibyte names.

### **Documentation Enhancements and Corrections**

As of 11gR2, the *Oracle GoldenGate Veridata Administrator's Guide* is output as HTML as well as PDF. The formatting now conforms more closely to the Oracle standard.

## **Deprecated Parameters and Commands**

## server.nsort\_compare\_function\_pool\_size

This parameter, which set the size of the Nsort compare function pool, has been deprecated as of release 11.2.1.0.0.

## **Sorting Retry Limit**

This parameter, which controlled the number of times that a comparison was retried if the program could not reserve the amount of virtual memory that it needed, is deprecated as of release 11.2.1.0.0. This was set in the Oracle GoldenGate Web User Interface.

## **Sorting Retry Interval**

This parameter, which controlled the amount of time that a comparison waited between attempts to reserve virtual memory if the initial attempt fails, is deprecated as of release 11.2.1.0.0.

## **Documentation Addendum**

This section serves as an addendum to the *Oracle GoldenGate Veridata Administrator's Guide*. It includes items that have not been covered in the guides due to changes made to the product or documentation after document publication.

There are no items that have been identified at this time as not covered in the online Help or the *Oracle GoldenGate Veridata Administrator's Guide*.

## **Installation and Upgrades**

The installation file downloaded from Oracle is not compressed using gzip; instead it is a standard .zip file. To uncompress the download, please use the zlib ZIP utilities.

You can download the utility here: <a href="http://ftp.bsi2.com/pub/oss/ZIP.tar.Z">http://ftp.bsi2.com/pub/oss/ZIP.tar.Z</a>

Additional information on this utility can be found here: http://ftp.bsi2.com/pub/oss/ZIP.README

Oracle GoldenGate Veridata can be installed using a graphical installer or a command line installer. For detailed instructions on how to run these installers see the *Oracle GoldenGate Veridata Administrator's Guide*.

#### Installer 11.2.1 Enhancements

Capability for 1) setting the user that will start Oracle GoldenGate Veridata as a Windows service and 2) importing users from an existing Oracle GoldenGate Veridata installation is included for the 11.2.1 release. Refer to the <u>Installer Enhancements</u> section for details on these new capabilities.

#### **Update Notes**

The following points highlight some of the considerations for updating your Oracle GoldenGate Veridata to the new 11.2.1 release. You should refer to the update procedures in release 11.2.1 of the *Oracle GoldenGate Veridata Administrator's Guide* for details.

- Java Requirements
  - Java 1.6.0 or later is required for release 11.2.1 Oracle GoldenGate Veridata agents.
- New Properties
  - Several new properties are included in release 11.2.1. The new Oracle GoldenGate Veridata properties are handled by the upgrade. You will need to set the new JDBC driver property as explained in upgrade instructions in the *Oracle GoldenGate Veridata Administrator's Guide*.
- JDBC Drivers

Check the JDBC driver jars that are included with the Oracle GoldenGate Veridata Agent installation. These jar files have changed for some databases.

For example, connections to Oracle databases now require ojdbc6.jar instead of ojdbc5.jar, so the property in the agent.properties file should be server.jdbcDriver=ojdbc6.jar.

#### Teradata

The Teradata driver is not included with the Oracle GoldenGate Veridata installation files, leaving it to the user to secure an appropriate driver. Since 11.2.1 testing for Teradata used the 14.00.00.14 Teradata JDBC driver, it is recommended that you use this or a later version of the Teradata 14.00.xx.xx JDBC driver.

• Upgrades from 3.0

An in-place upgrade to 11.2.1.0.0 from Oracle GoldenGate Veridata version 3 is allowed only if that version 3 has been upgraded to release 3.0, patch 3.0.0.11 and your Tomcat version is at least 5.5.35.

To check your Tomcat version on UNIX/Linux:

```
cd install_directory/web/bin
```

Then enter one of the following two commands, depending on the shell:

```
Setenv JRE_HOME ../..jre
Export JRE_HOME=../../jre
./version.sh
To check on Windows:
cd install_directory/web/bin
set JRE_HOME=../../jre
version.bat
```

## **Known Issues**

Release 11gR1 (11.2.1.0.0) of Oracle GoldenGate Veridata:

- Does not automatically upgrade the Tomcat web server if upgrading from a version of Veridata prior to 3.0.11.2. To upgrade to the Tomcat server found in Veridata 11.2.1.0.0: stop Veridata, rename the Veridata root directory, install the Veridata 11.2.1.0.0 to the original directory name, and copy specific files and directories from the old to the new installation. For details on this, see My Oracle Support document 1506992.1.
- Is not supported for Solaris 5.10 (32 bit) on i386.
- Has the following issues:
  - #13947797: On Linux 64 bit systems, there is a java issue that interferes with the entry of passwords when running the installer. The

work-around is to click the **Next** or **Back** button and then return to the entry window and enter the password. The identifier of the java issue is SCIM-BUGS-2569128.

- #13948608: When upgrading Oracle GoldenGate Veridata, old files
  that contain passwords are not deleted. The names of these files fall
  into the range VERIDATA.001 to VERIDATA.999. The user should
  delete these files after testing has shown that the update was
  successful and the system is operating successfully.
- #14804397: The following fields that indicate the state of delta processing are not being written to the *Initial Compare* section of the comparison report:

Delta Processing enabled Delta Processing base time

- #14809443: Oracle GoldenGate Veridata does not allow an Enscribe job to both 1) specify partitions and 2) use server sorting. However, Veridata does not generate an error when this is done. The agent ignores the partition, potentially transferring extra rows and causing Veridata to compare and report out-of-sync outside of the appropriate range.
- #15875098: When vericom runs a comparison for a compare-pair that has default partitions defined, and one of -pS, -pSq, -pSA1, -pSA2, -pSH1, -pSH2, -pT, -pTq, -pTA1, -pTA2, -pTH1, or -pTH2 is specified, the default partition defined on the opposite side is ignored.

For example, a compare-pair has a source default partition named defPartition and a SQL WHERE clause 'COL1 < 100'. If vericom is used to run this compare-pair with '-pTq COL1 < 200', defPartition is not applied to the source side, but 'COL1 < 200' is applied to the target side.

To work around this, force vericom to apply the default partition by specifying it explicitly. For the example above, specify vericom -pTq 'COL1 < 200' -pS defPart.